## Microsoft Edge の IE モード等において 一部取引ができない事象について

しんきん電子記録債権システムにおいて、一部のお客様が Internet Explorer 11.0 および Microsoft Edge(IE モード)で電子証明書の取得・更新をした際に エラーとなる可能性がございます。

1.事象

 電子証明書ログインにて以下のようなエラーメッセージが表示されログ インができない事象です。

【ログインできない場合のエラーメッセージ例】

- ・「このページは表示できません」
- ・「このページに安全に接続できません。サイトで古いか安全ではないTL Sセキュリティ設定が使用されている可能性があります。」
- ・「WEBアドレスが正しいか確かめてください」
- ・画面が真っ白になる 等

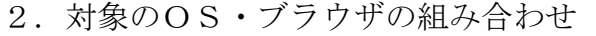

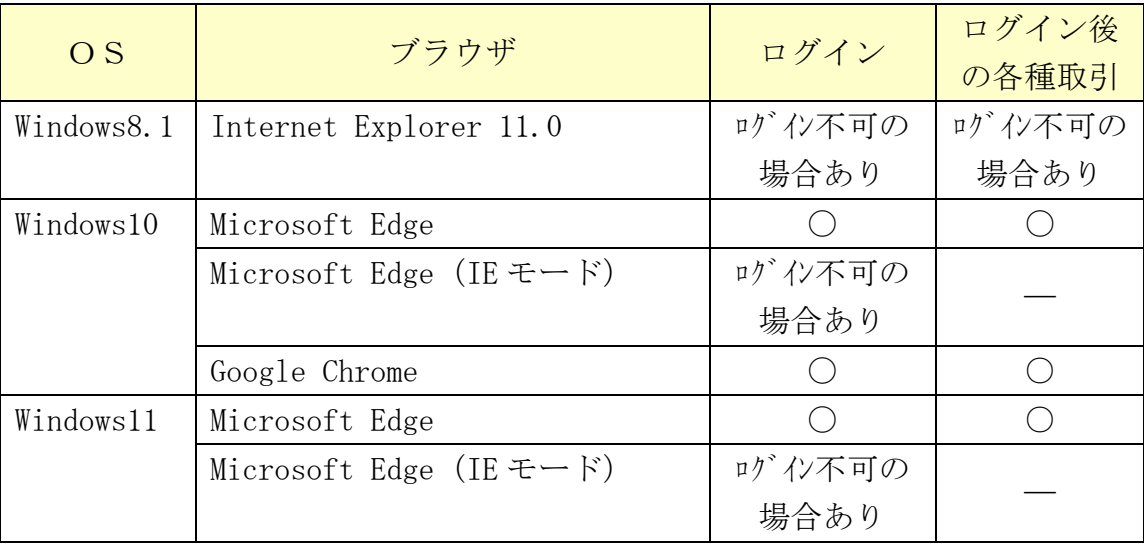

## 3.暫定対処

- (1)電子証明書を更新したいお客様 電子証明書の再発行・再取得により解消する場合がありますので、 上越信用金庫事務部 IB担当(TEL025-546-7105)までご連絡願います。
- (2)ログイン後の各種取引をしたいお客様

 上記「2.対象のOS・ブラウザの組み合わせ」の「ログイン後の各種取 引」の項目で「〇」のOS・ブラウザでお取引ください。

以 上